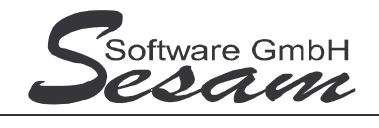

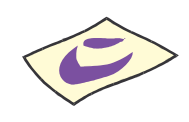

*SESAM***-Vertragsverwaltung - die ersten Schritte Seite 1**

# **Allgemeine Eigenschaften von** *SESAM* **– Vertrag Professional**

*SESAM -* **Vertrag Professional** dient zur einfachen Erstellung und Verwaltung von Verträgen. Die aktuelle Version ist speziell auf die Medienbranche zugeschnitten. Es können beliebig viele Projekte angelegt werden. In den Projekten können wiederum beliebig viele Verträge verwaltet werden.

- Verträge für Schauspieler, Stab usw. einfach und genormt erstellen
- Verwalten über Textbausteine mit zentraler Verwaltung und Benutzerberechtigungen
- flexible Anzahl von Anlagen pro Vertrag
- mehrere Vertragsarten mit jeweils verschiedenen AGBs
- mehrere Anlagen sind pro Vertrag möglich
- beliebiges Logo kann gedruckt werden
- Speichern der Verträge als PDF-Dokument möglich
- automatisches Versenden per E-Mail möglich

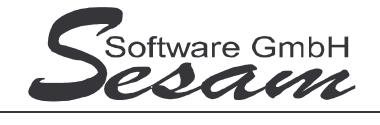

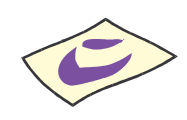

*SESAM***-Vertragsverwaltung - die ersten Schritte Seite 2**

# **System - Voraussetzungen**

mindestens PC mit Pentium II, 128 MB RAM und Windows-Betriebssystem (Windows 98, 2000, XP, Vista), Internetzugang.

Die *SESAM* **- Professional** Programme werden wahlweise auf CD ausgeliefert oder über einen Downloadpfad (per E-Mail) bereitgestellt.

### **Installation**

Ausführen der Datei - **VE32** bei der Vollversion bzw. - **VE32UPD** beim Update Danach den Bildschirmanweisungen folgen. Während der Installation wird ein Eintrag im Startmenü angelegt (kann deaktiviert werden). Auf Wunsch kann auch ein Symbol auf dem Desktop angelegt werden.

Bei einer Neuinstallation müssen immer zuerst die Vollversion und dann das letzte Update installiert werden. Die Installation der dazwischen liegenden Updates ist nicht erforderlich. Eventuelle Hinweise und Mitteilungen, die den Updates beiliegen sind unbedingt alle zu beachten!

#### **Wichtiger Hinweis für Nutzer des Betriebssystems Windows Vista:**

Bitte installieren Sie das SESAM – Vertrags-Programm wenn Sie das Betriebssystem Windows Vista einsetzten **nicht** im Verzeichnis **C:\PROGRAMME\...** bzw. **C:\PROGRAM FILES\...** oder einem Unterordner von diesen, um Probleme beim Programmablauf zu vermeiden. Verwenden Sie zum Beispiel das Verzeichnis C:\SESAM\VERTRAG3.

### **Hinweise zur Demoversion**

Einschränkungen in der Demoversion:

Es können maximal fünf Verträge pro Mandant angelegt werden. Die Auswertungen stehen komplett wie in der Vollversion zur Verfügung.

Installation: Ausführen der Datei **VE32DEMO**. Danach den Bildschirmanweisungen folgen.

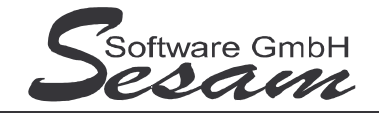

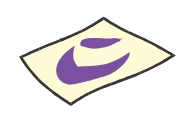

*SESAM***-Vertragsverwaltung - die ersten Schritte Seite 3**

# **Schnelleinstieg**

Mit dem nachfolgenden Kapitel wird ein kurzer Schnelleinstieg gegeben, um die ersten Schritte in *SESAM* **- Vertrag Professional** zu gehen. Um alle Funktionen des Programms richtig zu verstehen und anwenden zu können, ist es unumgänglich, dass komplette Handbuch durchzuarbeiten. Es empfiehlt sich zum Kennenlernen des vorliegenden Programms einige Testdaten in dem mitgelieferten Muster-Projekt einzugeben.

## **Das Hauptmenü**

*SESAM* **- Vertrag Professional** wird durch einen Doppelklick auf das *SESAM* **- Vertrag Symbol** in der *SESAM* **- Professional –Gruppe** oder über ein angelegtes Symbol vom Desktop gestartet.

Vom Hauptmenü aus kann man die folgenden Programm-Funktionen direkt aufrufen:

- Verträge: Anlegen und Bearbeiten von Verträgen
- Konstanten: grundlegende Programmeinstellungen bearbeiten
- Stammdaten für Anlagen, Vertragsarten, Textbausteine bearbeiten

Die weiteren Funktionen können über die *Menüleiste* bzw. über die Symbole der Symbolleiste im oberen Bereich des Fensters aufgerufen werden. Über die Taste *F1* steht eine Online-Hilfe zur Verfügung.

### **Die Online-Hilfe**

Eine ausführliche Online-Hilfe wird über die *F1*-Taste zum aktuellen Programmfenster angezeigt. Diese entspricht inhaltlich dem Handbuch der Vollversion.

Verweise zu anderen Hilfefenstern sind dort unterstrichen bzw. grün dargestellt.

Zur Stichwortsuche öffnet man mit *F1* die Windows-Hilfe, drückt den Button Inhalt und gibt den Suchbegriff ein.

### **Funktionsweise des Vertragsprogramms**

*SESAM* **– Vertrag Professional** besteht aus zwei Programmteilen:

**1. Zentrale:** In der Netzwerk-Version für die Zentrale können die Projekt-Stammdaten, die Vertragsarten, die Vertragstexte und die Anlagen neu angelegt, bearbeitet und gelöscht werden. Hier kann ein neues Projekt angelegt und zur Weiterverarbeitung als Sicherung per eMail versandt werden.

Die vom Benutzer angelegten Verträge werden über die Sicherung wieder eingelesen und zentral gespeichert, so dass sie jederzeit auf dem Server abrufbereit sind.

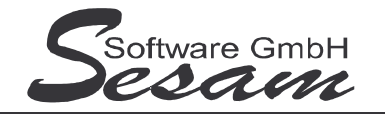

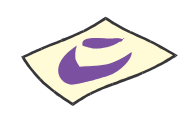

#### *SESAM***-Vertragsverwaltung - die ersten Schritte Seite 4**

**2. Benutzer:** In der Version für den Benutzer (PL usw.) können nur die Verträge neu angelegt, geändert oder gelöscht werden.

Zu den Verträgen können die vorgefertigten Vertragsarten, Vertragstexte und Anlagen hinzugefügt, aber nicht geändert werden.

Nachdem alle Verträge ausgefertigt und gedruckt wurden, können sie als Sicherung per eMail an die Zentrale zurück gesandt werden

### **Grundlegende Einstellungen**

Grundlegende Programmeinstellungen können in den Konstanten vorgenommen werden.

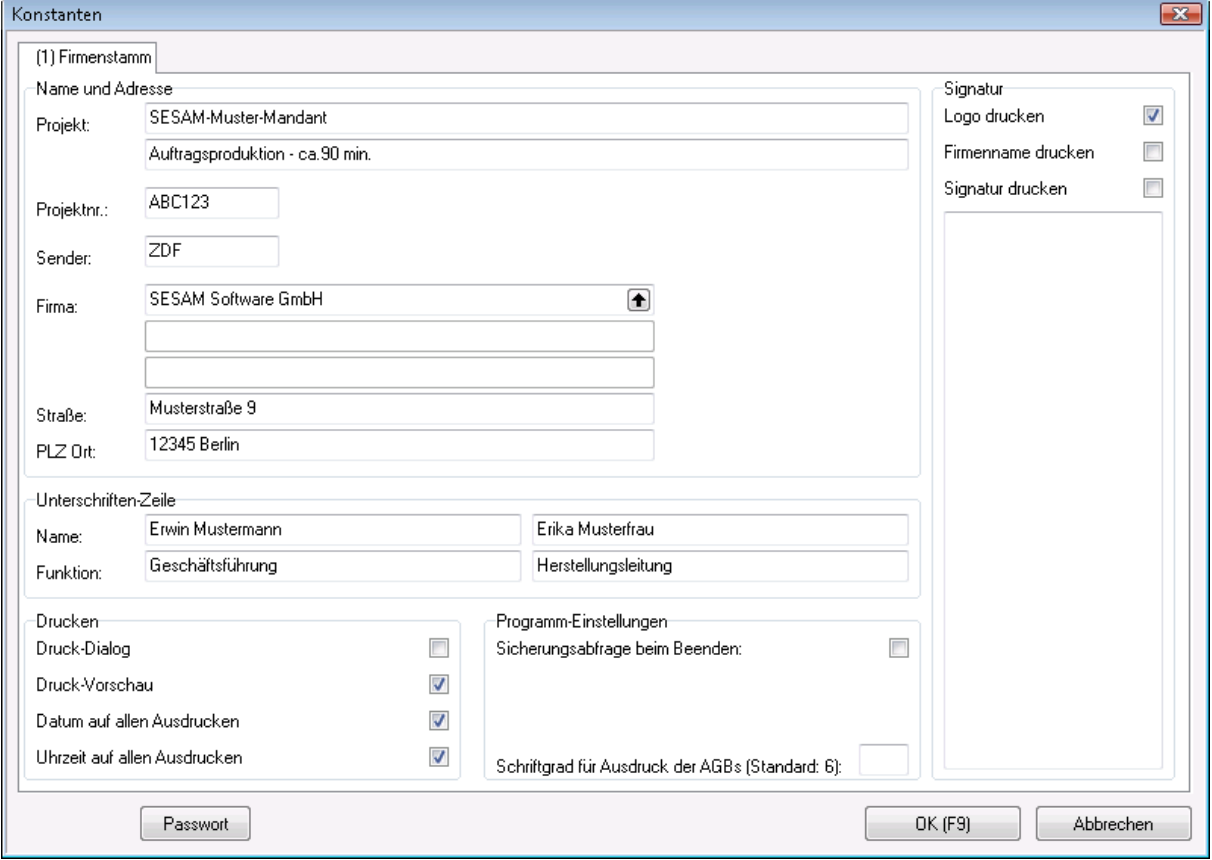

Über die Menüpunkte *Stammdaten -> Anlagen, Vertragsarten, Textbausteine* werden sowohl die Vertragsarten wie auch die Vertragstexte und die Anlagen einmal zentral erstellt und verwaltet.

### **Verwalten von Verträgen**

Die Verträge werden über den Menüpunkt *Datei -> Verträge* in einer Tabelle, deren Sortierung durch Doppelklick auf der Spalten-Überschrift geändert werden kann, aufgelistet. Auf der rechten Seite werden die wichtigsten individuellen Vertragsinhalte angezeigt.

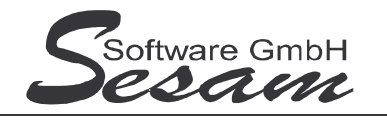

### *SESAM***-Vertragsverwaltung - die ersten Schritte Seite 5**

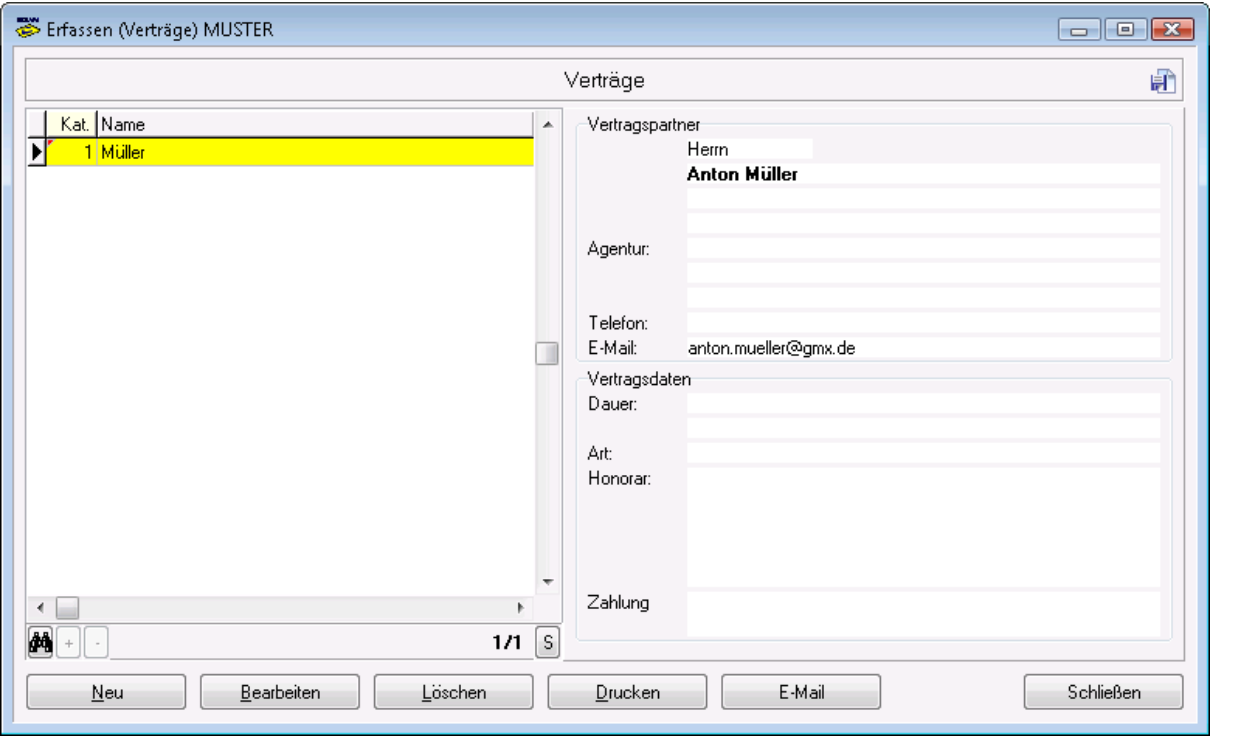

Die Verträge können gedruckt oder als eMail an den Vertragspartner versendet werden. Zur einfacheren Neu-Anlage können bestehende Verträge mit Shift-NEU kopiert und dann angepasst werden.

### **Anlegen von Verträgen**

Über den Button Neu werden Verträge neu angelegt. Die Verträge werden aus den Stammdaten des Vertragspartners, den Vertragsarten, den Vertragstexten und den Anlagen zusammengesetzt.

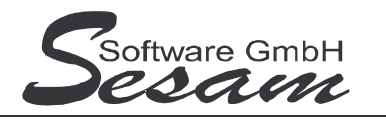

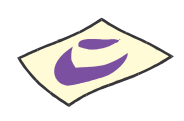

### *SESAM***-Vertragsverwaltung - die ersten Schritte Seite 6**

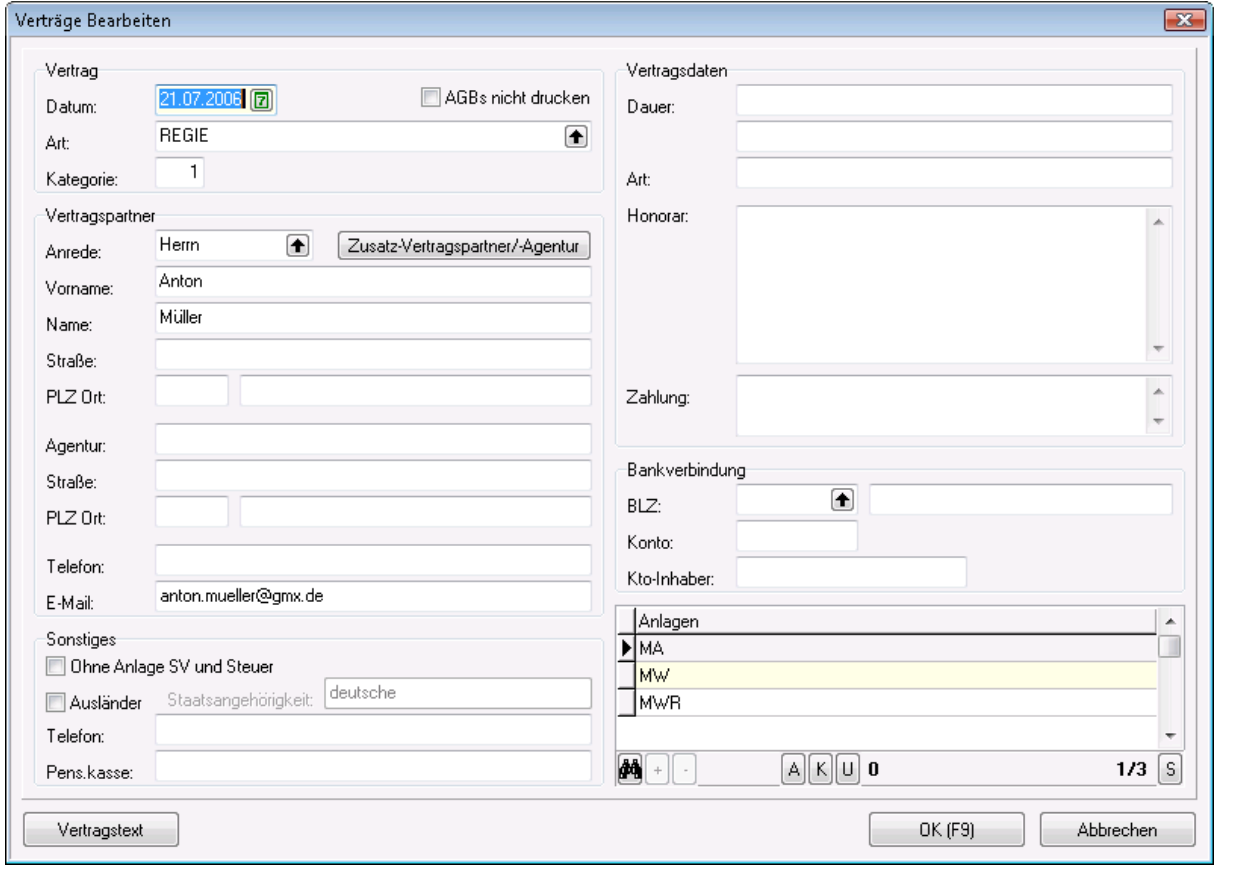

- Die Stammdaten des Vertragspartners werden einzeln pro Vertrag erfasst.
- Pro Vertrag kann eine Vertragsart zugeordnet werden (über Auswahlliste).
- Es können mehrere Anlagen aus einer Tabelle dem Vertrag hinzugefügt werden (Markieren der Anlagen, Text wird rot).
- Zum Vertrag werden die Vertragstexte aus den vorgefertigten Textbausteinen ausgewählt, Button *Vertragstext*.

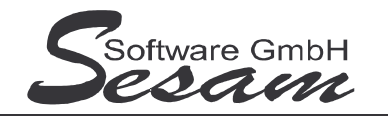

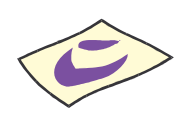

# *SESAM***-Vertragsverwaltung - die ersten Schritte Seite 7**

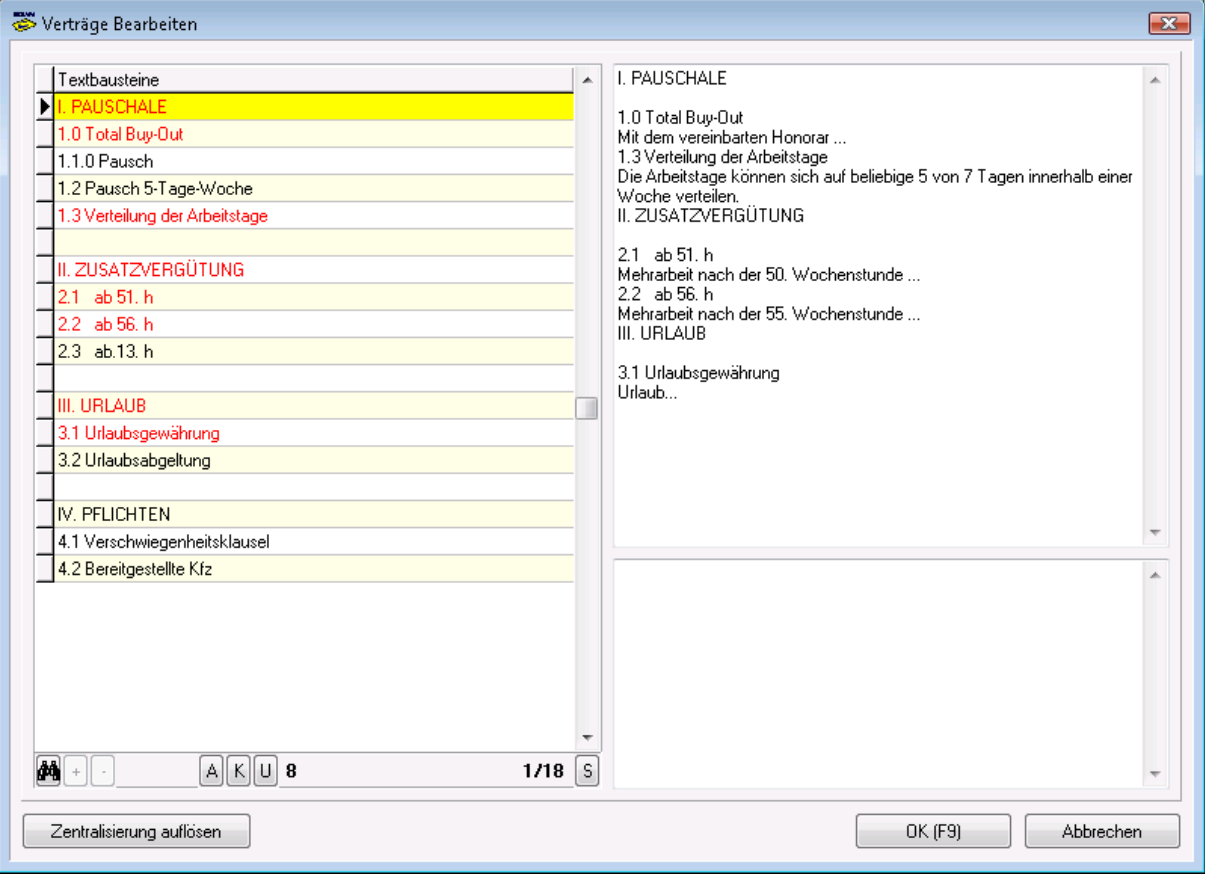